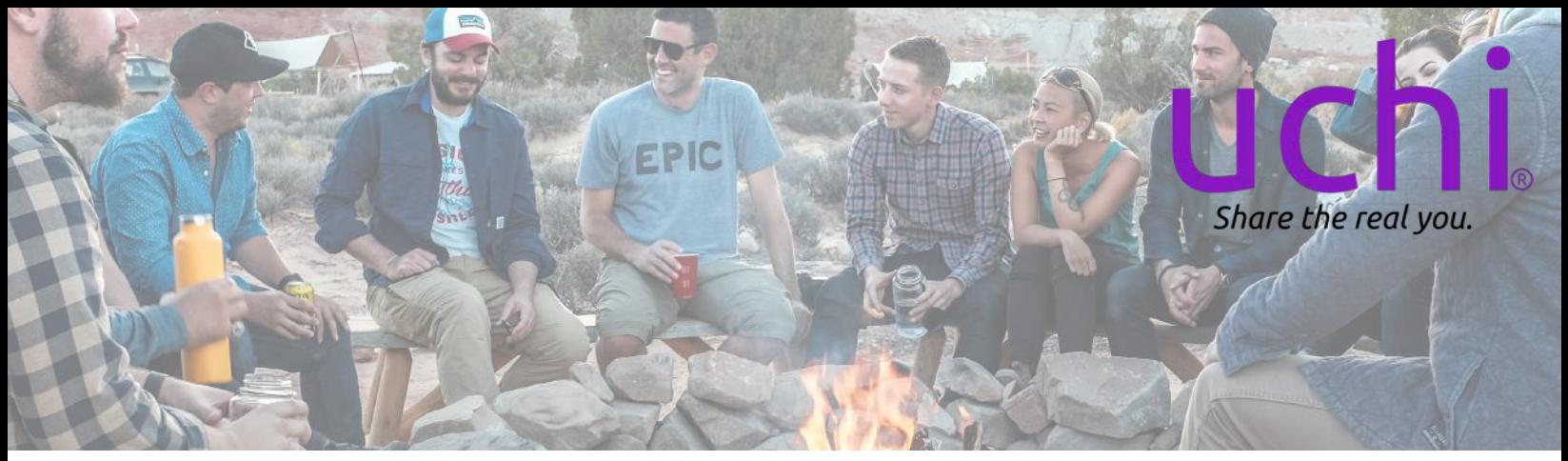

# **uchi**Tribe *Quick Start Guide*

### Introduction

**uchi**Tribe helps small groups engage in deeper, private conversations guided by the questions you, the Tribe Leader, create. It's an opportunity for all Members to share openly and honestly and know their perspectives will be heard by their Tribe. Rest assured anything shared in an **uchi**Tribe is ONLY available to fellow Tribe Members. And, Members are FREE to download all their Uchi data, anytime, as part of their **uchi**Legacy.

## Setting Up Your Tribes

#### **Step 1 – Web Portal Login**

 Go to https://app.uchiconnection.com/login 1. [Use the same Email/Password as the Uchi App.](https://app.uchiconnection.com/login) a.

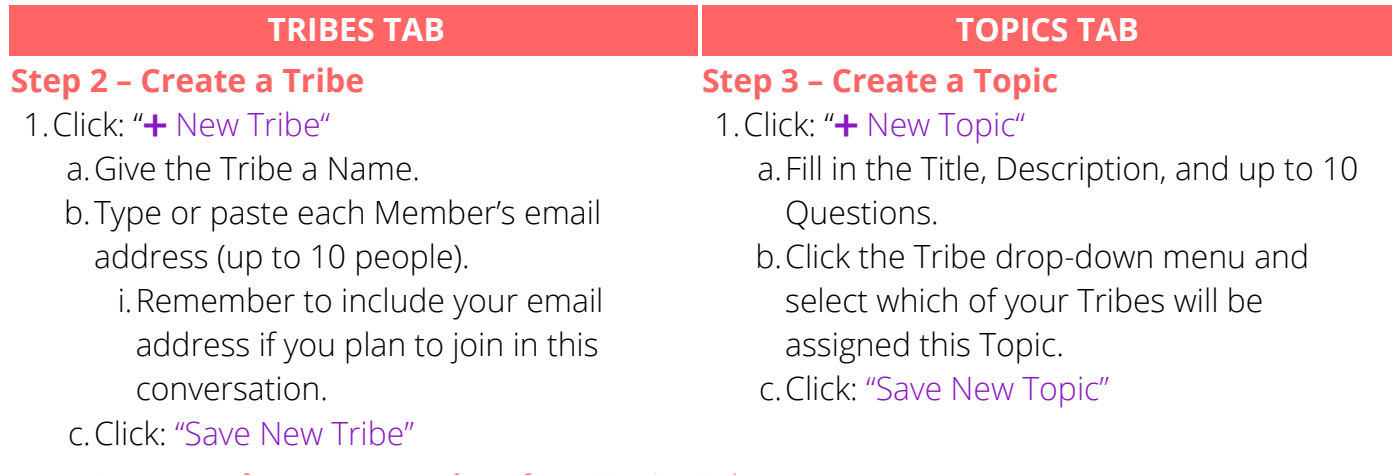

#### **Step 4 - Start the Conversation** (from Topics Tab)

[Click: "Start Conversation" and "Start Now" or "Start at: ", select your date/time then "Save".](https://app.uchiconnection.com/login) 1.

Once started, each Tribe Member receives an email invitation to: a.

Download Uchi and Register or Login *(FREE)*. i.

Accept your invitation in the *your Uchi - uchiTribes* section *(FREE)*. ii.

### **[Step 5 – Open the Uchi App and Begin!](https://app.uchiconnection.com/login)**

#### Questions/Comments, please contact us at: connect@UchiConnection.com | 240-630-0989